# *eMysteries\_ Οδηγίες για το πώς λειτουργεί*

#### *1. Πώς μπορώ να δημιουργήσω λογαριασμό;*

- Μεταβείτε στην κύρια σελίδα του Διαδραστικού Περιβάλλοντος: https://emysteries.eu/en/interactive-environment
- Κάντε κλικ στην επιλογή «Δημιουργία λογαριασμού».
- Θα εμφανιστεί η φόρμα εγγραφής. Συμπληρώστε το όνομά σας, την ηλεκτρονική διεύθυνση, το όνομα χρήστη, δημιουργήστε τον κωδικό πρόσβασης και εγγραφείτε.
- Θα λάβετε ένα email από το eMysteries ότι ο λογαριασμός σας έχει δημιουργηθεί και πρέπει να ενεργοποιηθεί. Για να μπορέσετε να τον χρησιμοποιήσετε κάντε κλικ στο σύνδεσμο που εμφανίζεται ή αντιγράψτε και επικολλήστε τον στο πρόγραμμα περιήγησής σας.
- Μετά την ενεργοποίηση μπορείτε να συνδεθείτε στη σελίδα https://emysteries.eu/en/interactive-environment χρησιμοποιώντας το όνομα χρήστη και τον κωδικό πρόσβασής σας.

# *2. Πώς μπορώ να δημιουργήσω μια ιστορία;*

- Κάντε κλικ στην επιλογή "Δημιουργίστε νέα ιστορία".
- Πάνω από κάθε βήμα υπάρχουν διαδικτυακά λεξικά, ώστε να μπορείτε να αναζητήσετε τη σημασία μιας λέξης και να βρείτε συνώνυμα που θα σας βοηθήσουν να δημιουργήσετε την ιστορία σας.
- Ακολουθήστε όλα τα βήματα για να γράψετε μια πλήρη ιστορία.
- Ανεβάστε μια εικόνα (αν θέλετε). Σας ενθαρρύνουμε ανεπιφύλακτα να ανεβάσετε μια εικόνα επειδή:
	- Οι εικόνες τραβούν την προσοχή του αναγνώστη.
	- Οι εικόνες διατηρούν το ενδιαφέρον του αναγνώστη.
	- Οι εικόνες παρακινούν τον αναγνώστη να διαβάσει μια ιστορία.
	- Οι εικόνες βοηθούν τους αναγνώστες να κατανοήσουν μια ιστορία.
- Πατήστε το κουμπί "**Εφαρμογή**", σε περίπτωση που θέλετε να αποθηκεύσετε μέρος της ιστορίας σας και να το επεξεργαστείτε ταυτόχρονα ή αργότερα.
- Πατήστε το κουμπί "**Αποθήκευση**" όταν ολοκληρώσετε την ιστορία σας.

## *3. Πώς μπορώ να δω την ιστορία(ες) μου;*

- Κάντε κλικ στην επιλογή «Οι ιστορίες μου».
- Μπορείτε να επεξεργαστείτε, να δείτε, να διαγράψετε τη δική σας ιστορία.

# *4. Πώς μπορώ να δω όλες τις ιστορίες;*

- Κάντε κλικ στην επιλογή "Όλες οι ιστορίες".
- Δείγματα ιστοριών ντετέκτιβ είναι διαθέσιμα και λειτουργούν ως άμεσοι πόροι και παραδείγματα για να έχετε καλύτερη κατανόηση μιας ιστορίας ντετέκτιβ και πώς δημιουργείτε μια.
- Τα παραδείγματα ιστοριών έχουν μια ενσωματωμένη λειτουργία γλωσσάρι για να σας βοηθήσουν να ορίσετε άγνωστες λέξεις ή να βρείτε πιο εμπνευσμένες λέξεις για τις ιστορίες σας.
- Οι δύσκολες λέξεις επισημαίνονται στα παραδείγματα ιστοριών. Μπορείτε να βρείτε το νόημά τους στην αρχή κάθε βήματος.
- Δείτε όλες τις ιστορίες που ανέβηκαν από χρήστες στη γλώσσα που επιλέξατε.
- Αλλάξτε τη γλώσσα εάν θέλετε να διαβάσετε ιστορίες σε άλλες γλώσσες.

#### *5. Πώς μπορώ να δω μια ιστορία;*

- Κάντε κλικ σε μια ιστορία που θέλετε να δείτε.
- Κατεβάστε μια ιστορία.
- Εκτυπώστε μια ιστορία.
- Γράψτε ένα σχόλιο για μια ιστορία.
- Θα ειδοποιηθείτε εάν κάποιος προσθέσει ένα σχόλιο στην ιστορία σας.

### *6. Πώς να χρησιμοποιήσετε νόμιμα εικόνες που προστατεύονται από πνευματικά δικαιώματα;*

• Ρίξτε μια ματιά στον οπτικό οδηγό στον παρακάτω σύνδεσμο για να σας βοηθήσει να αποφασίσετε εάν μπορείτε να χρησιμοποιήσετε μια συγκεκριμένη εικόνα ή όχι:https://blog.kenkaminesky.com/2017/07/27/[how-to-legally-use-copyrighted](https://blog.kenkaminesky.com/2017/07/27/how-to-legally-use-copyrighted-images-infographic/)[images-infographic](https://blog.kenkaminesky.com/2017/07/27/how-to-legally-use-copyrighted-images-infographic/)/

## *7. Πού μπορώ να βρω εικόνες που δεν προστατεύονται από πνευματικά δικαιώματα;*

Ακολουθούν ορισμένοι ιστότοποι που μπορείτε να αναζητήσετε εκπληκτικές εικόνες χωρίς δικαιώματα.

• StockSnap.io. StockSnap.io διαθέτει μεγάλη ποικιλία εικόνων υψηλής ανάλυσης και ανανεώνεται καθημερινά.

- Burst by Shopify.
- Dreamstime.
- Unsplash.
- Pixabay.
- Gratisography.
- Free Digital Photos.
- Free Images.

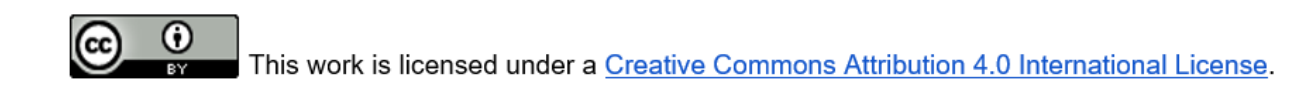